## Instruktion för digital signering av domaravtal

För att signera domaravtal digitalt skall följande instruktion följas.

- 1. Fyll i domare och arrangör på domaravtalet.
- 2. Om övriga överenskommelser finns ska dessa fyllas i.
- 3. Spara ned avtalet i pdf-format på din dator.
- 4. Skicka pdf-filen till [kansli@sagik.se](mailto:kansli@sagik.se) och ange namnet på de två som ska signera samt deras mailadress.
- 5. Domare och arrangör följer sedan instruktionerna i mailet som Assently skickar ut. (Assently är företaget SAgiK använder för digital signering).
- 6. När båda parter signerat avtalet kommer det skickas tillbaka via mail.

Observera att kansliet enbart utför denna service om steg 1-4 är korrekt utfört.

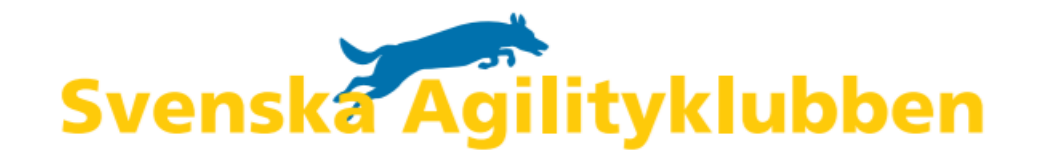